## **Junior Lyceum Annual Examinations 2001**

Education Assessment Unit - Education Division

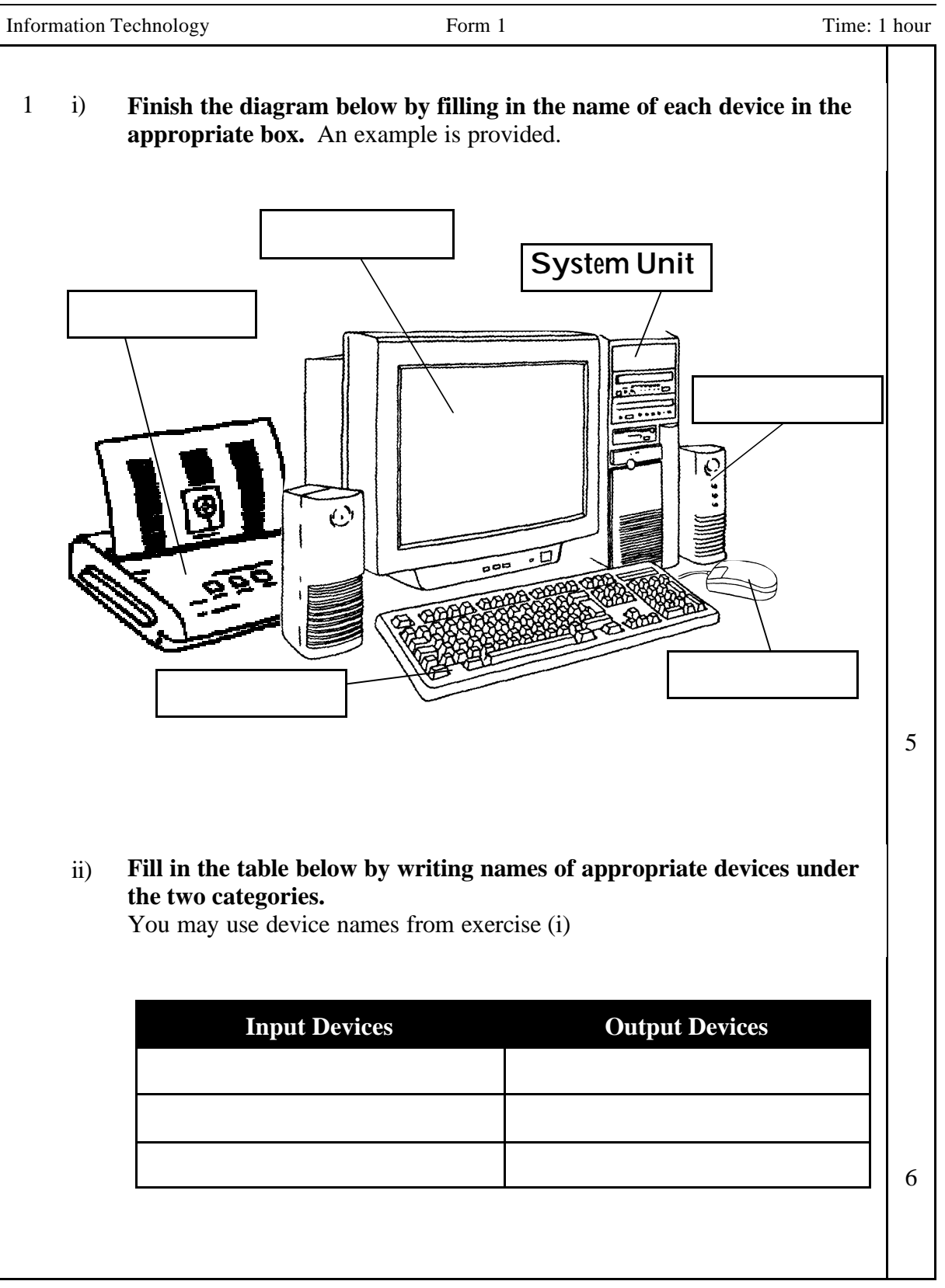

Maria uses the Paint program. Help her make some notes about the tools she uses. **Using the words in the box below, fill in the blanks in each of the sentences.**  2 i)

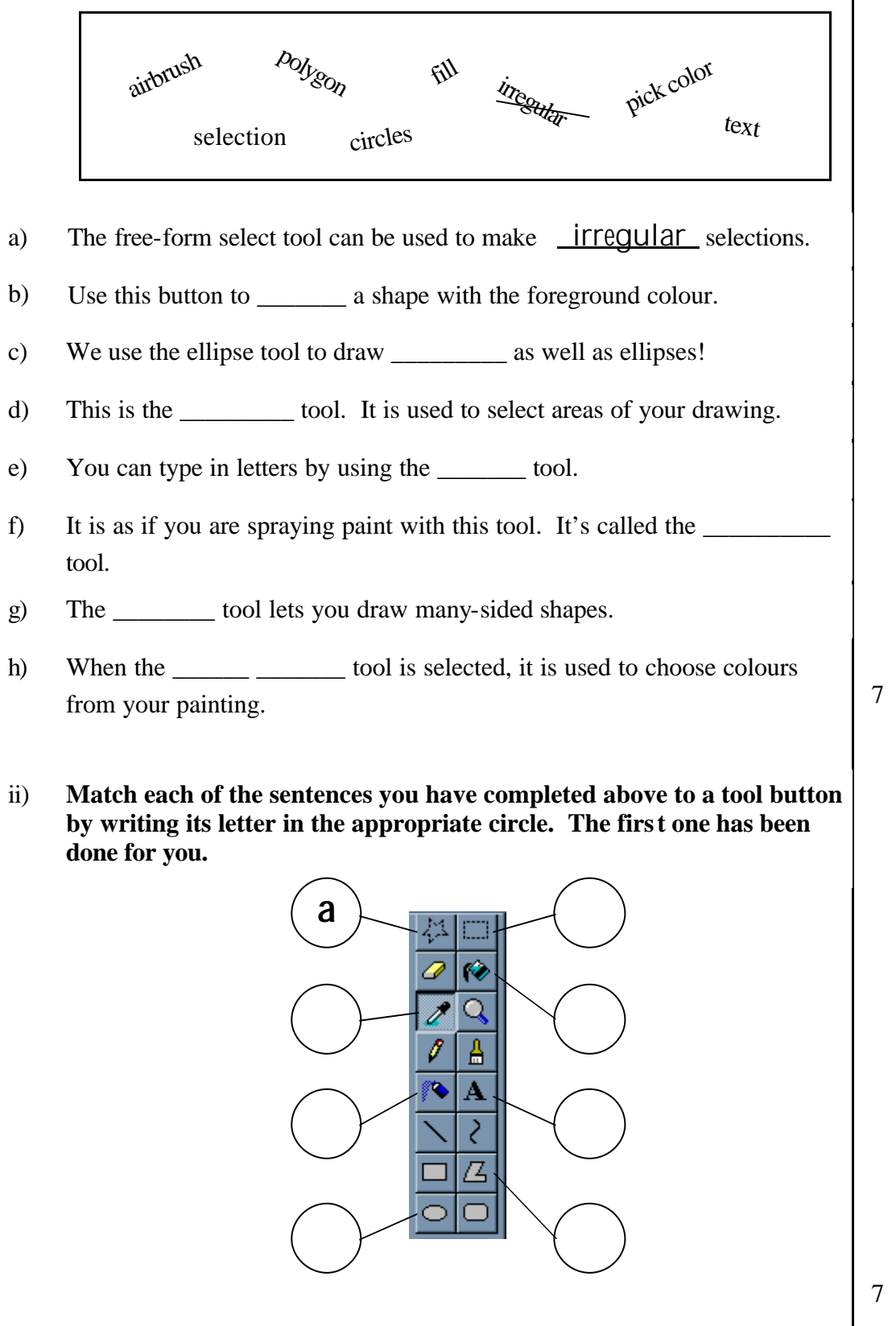

Janet used a paint program to draw the design shown in Fig. 1 and deve loped it into Fig. 2 . She made notes while she did it but they are not in order… **Put the sentences into the correct order. Examples are provided:** iii)

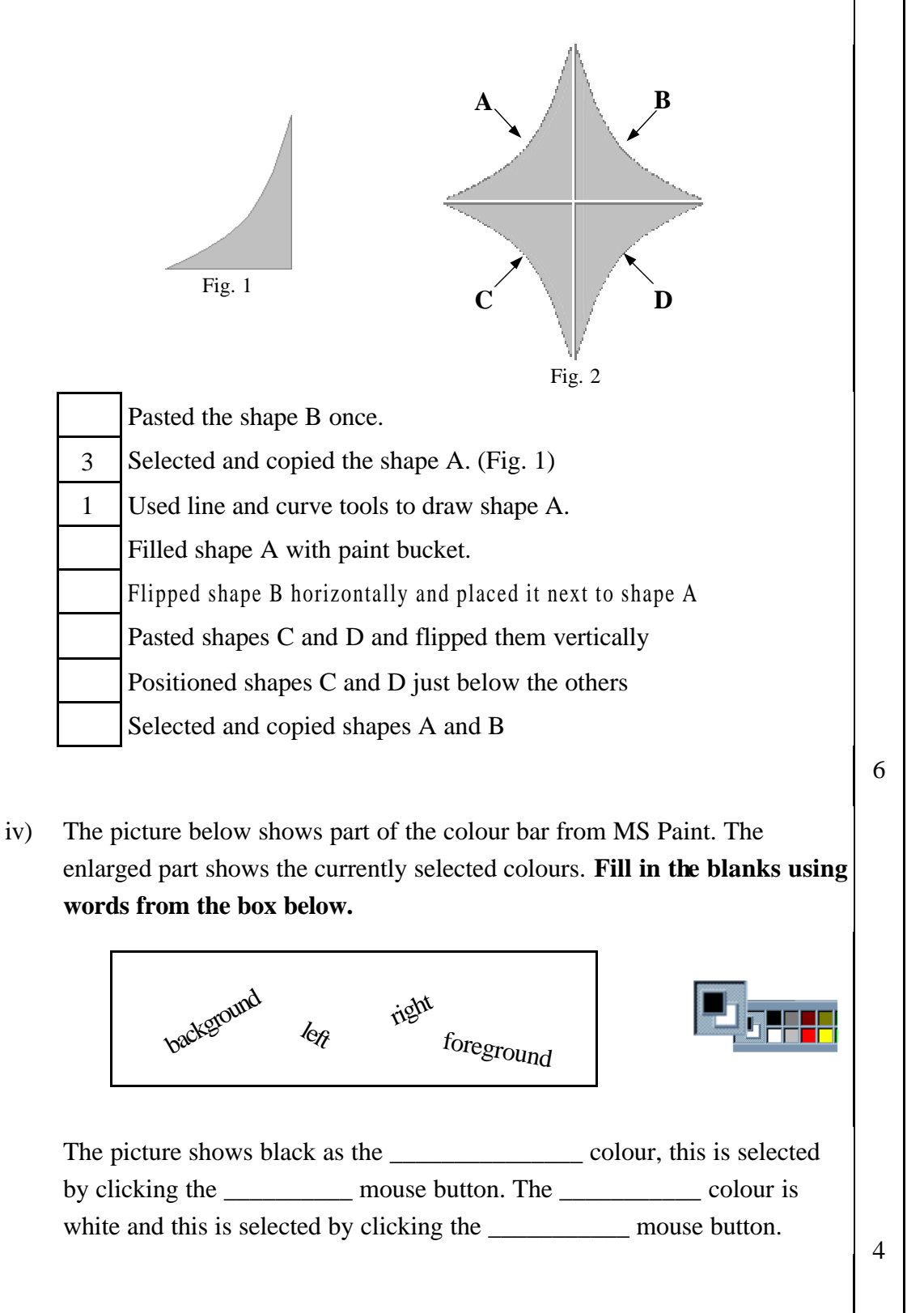

- Alex is using Microsoft Excel to keep record of the results of a football league. He uses spreadsheet functions to make automatic calculations for him. In cell **C3** he adds the values under W, D and L. In cell **I3**, he deducts the value under A from F. In cell **J3**, he calculates the number of points a team has. Teams receive 3 points for each win, and no points for losses. (Refer to Key when necessary) 3
	- **Write the appropriate formula in each of the boxes a; b; and c.** i)

**N.B.** Make sure that the results of the formulas remain correct even if the values change.

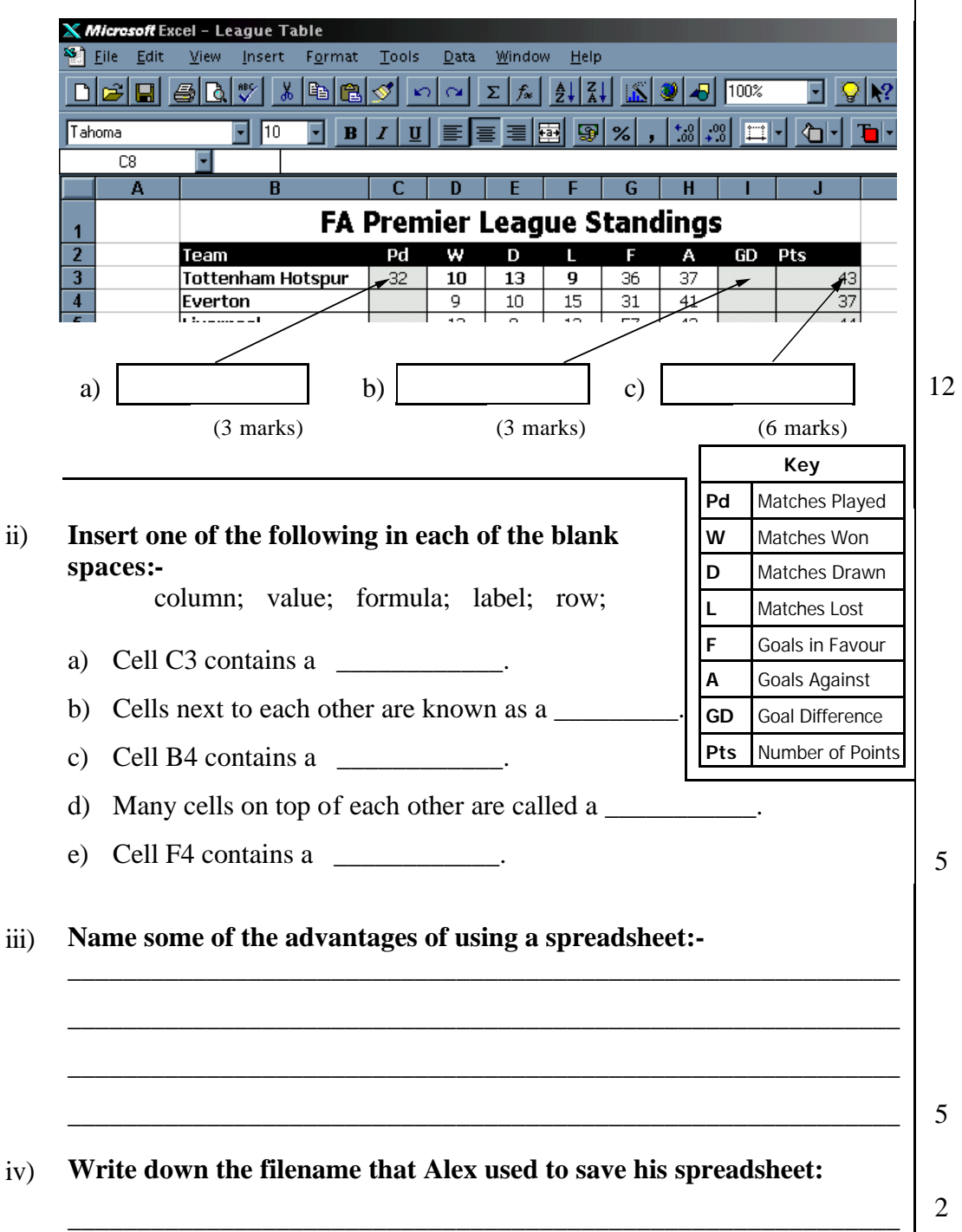

**Refer to the toolbar illustrated and complete the table below.** An i) example is given: 4

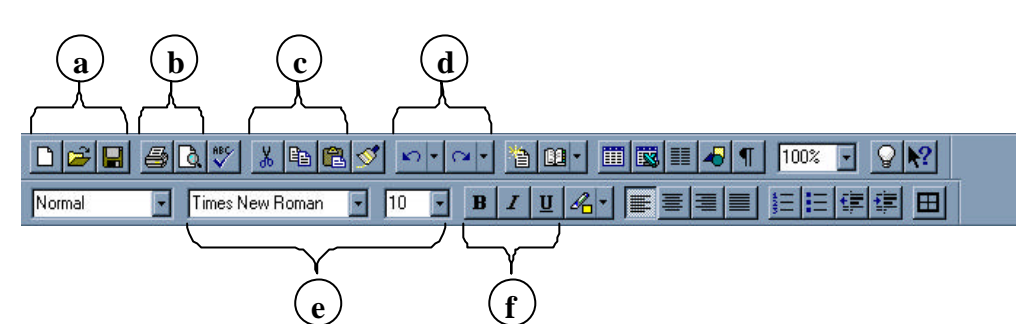

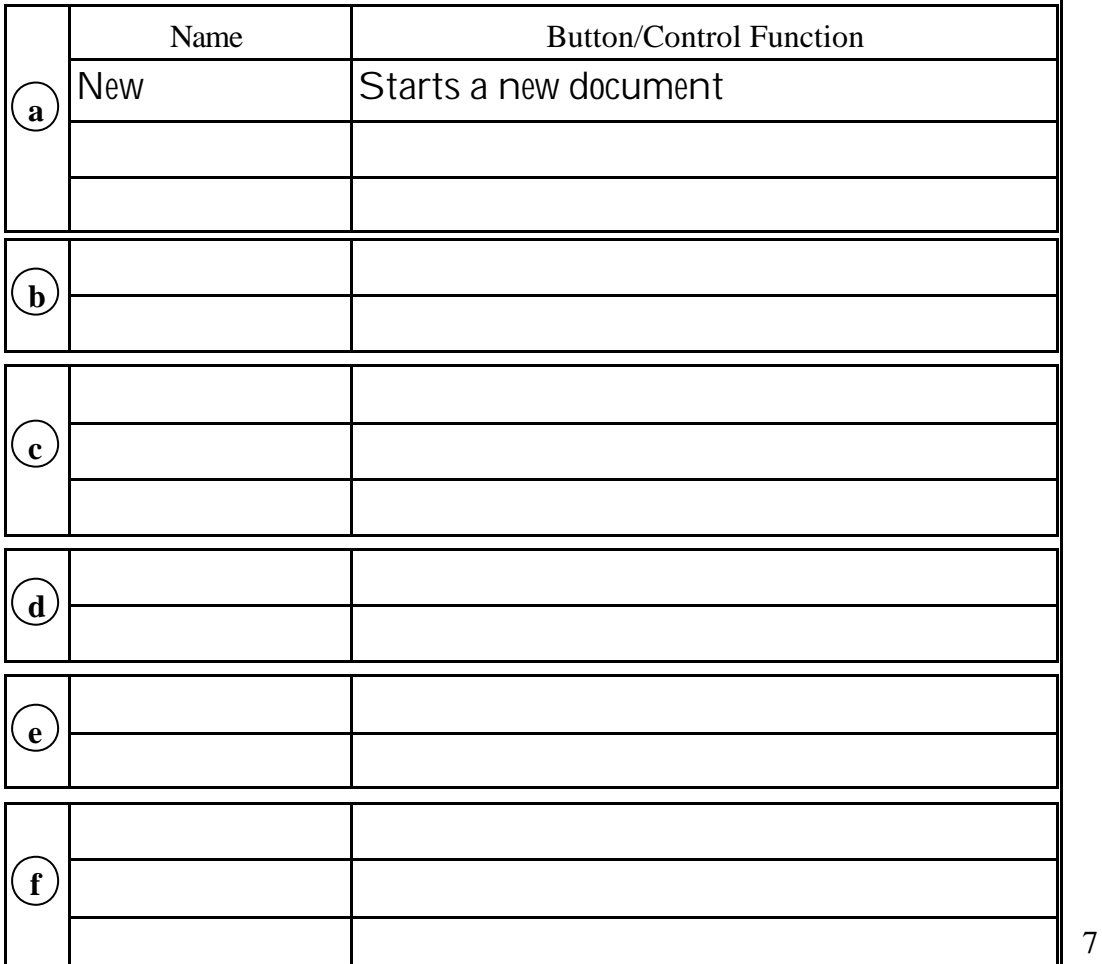

Carine prefers using a word processor to a type-writer? **Give three important reasons why:** 1\_\_\_\_\_\_\_\_\_\_\_\_\_\_\_\_\_\_\_\_\_\_\_\_\_\_\_\_\_\_\_\_\_\_\_\_\_\_\_\_\_\_\_\_\_\_\_\_\_\_\_\_\_\_\_\_\_\_\_ 2\_\_\_\_\_\_\_\_\_\_\_\_\_\_\_\_\_\_\_\_\_\_\_\_\_\_\_\_\_\_\_\_\_\_\_\_\_\_\_\_\_\_\_\_\_\_\_\_\_\_\_\_\_\_\_\_\_\_\_ \_\_\_\_\_\_\_\_\_\_\_\_\_\_\_\_\_\_\_\_\_\_\_\_\_\_\_\_\_\_\_\_\_\_\_\_\_\_\_\_\_\_\_\_\_\_\_\_\_\_\_\_\_\_\_\_\_\_\_\_ ii)

3\_\_\_\_\_\_\_\_\_\_\_\_\_\_\_\_\_\_\_\_\_\_\_\_\_\_\_\_\_\_\_\_\_\_\_\_\_\_\_\_\_\_\_\_\_\_\_\_\_\_\_\_\_\_\_\_\_\_\_ \_\_\_\_\_\_\_\_\_\_\_\_\_\_\_\_\_\_\_\_\_\_\_\_\_\_\_\_\_\_\_\_\_\_\_\_\_\_\_\_\_\_\_\_\_\_\_\_\_\_\_\_\_\_\_\_\_\_\_\_

Junior Lyceums F1 Annual Page 5

1

1

1

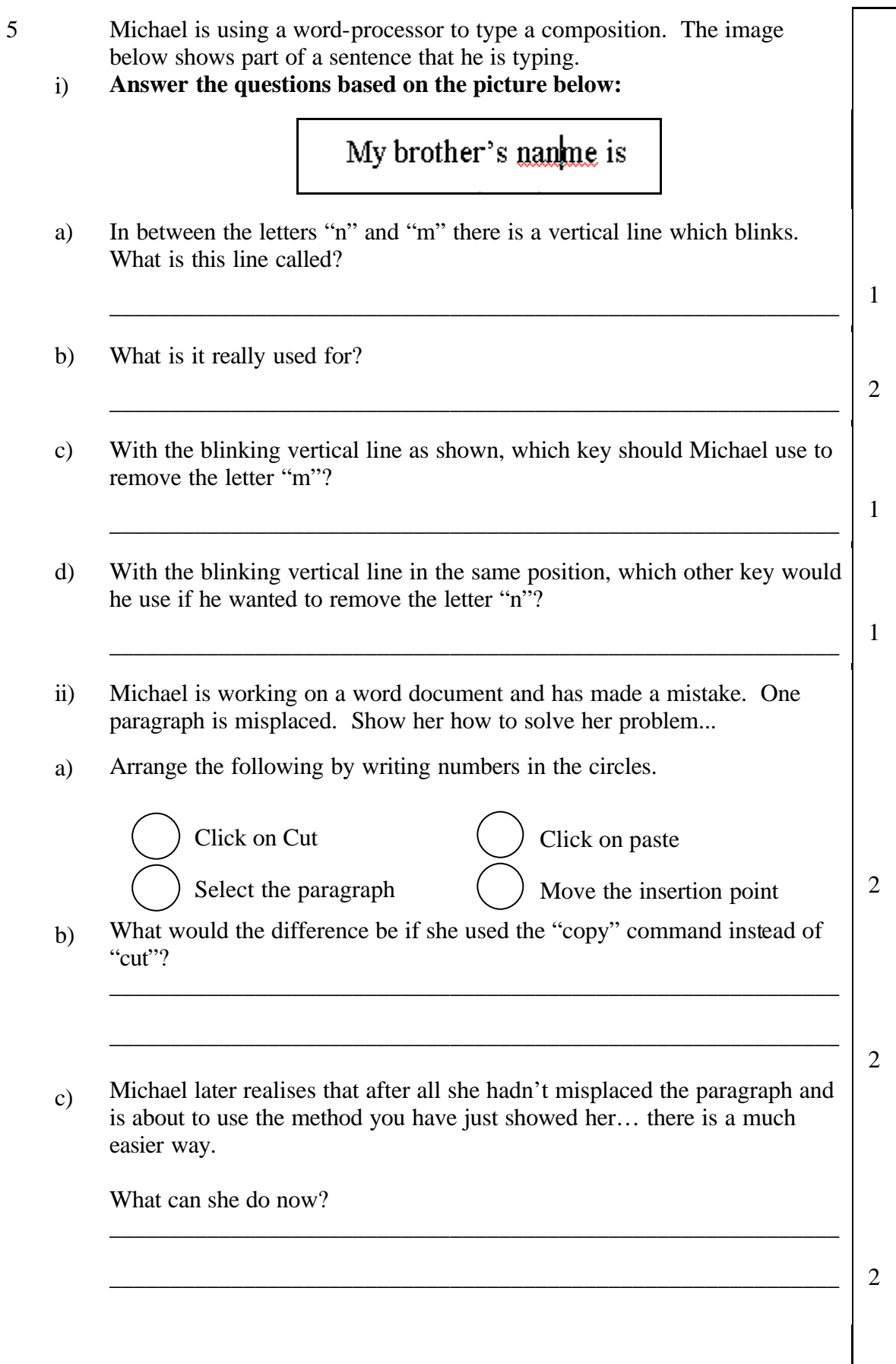

Junior Lyceums F1 Annual Page 6

6 i) **In the space provided, write the name of each of the buttons a, b and c and briefly explain what they do:** <u> - [레지</u>  $a$ )  $(b)$   $(c)$ Button "a" is a) 1 b) Button "b" is 1 c) Button "c" is 1 ii) **Mention one advantage and one disadvantage of saving work to a floppy disk.** 2 iii) **David needs to save a file to a floppy disk, help him do this by placing the five steps listed below in the correct order.** An example is provided. Save As  $|2|X|$ Save in: C My Documents d b k h ( **Channels** Save ■Channelsi<br>図 CatDog Theme Song<br>図 Hout<br>図 joke Cancel Options.. File name:  $\sqrt{p_{\rm oc} \sqrt{p_{\rm ro}}$ E Save as type: Word Document  $\overline{\mathbf{E}}$ Type in the desired filename Click on the 'Save' button

Insert write-enabled floppy in disk drive 1

Select Save As from the File menu

Select 3½" Floppy in the Save in drop down list

4

Below is a Windows 95 desktop screenshot. Some of the objects found are labeled with letters from A to F.

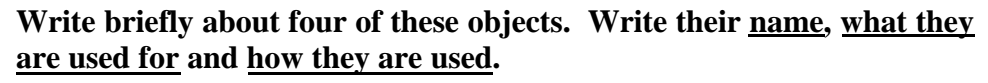

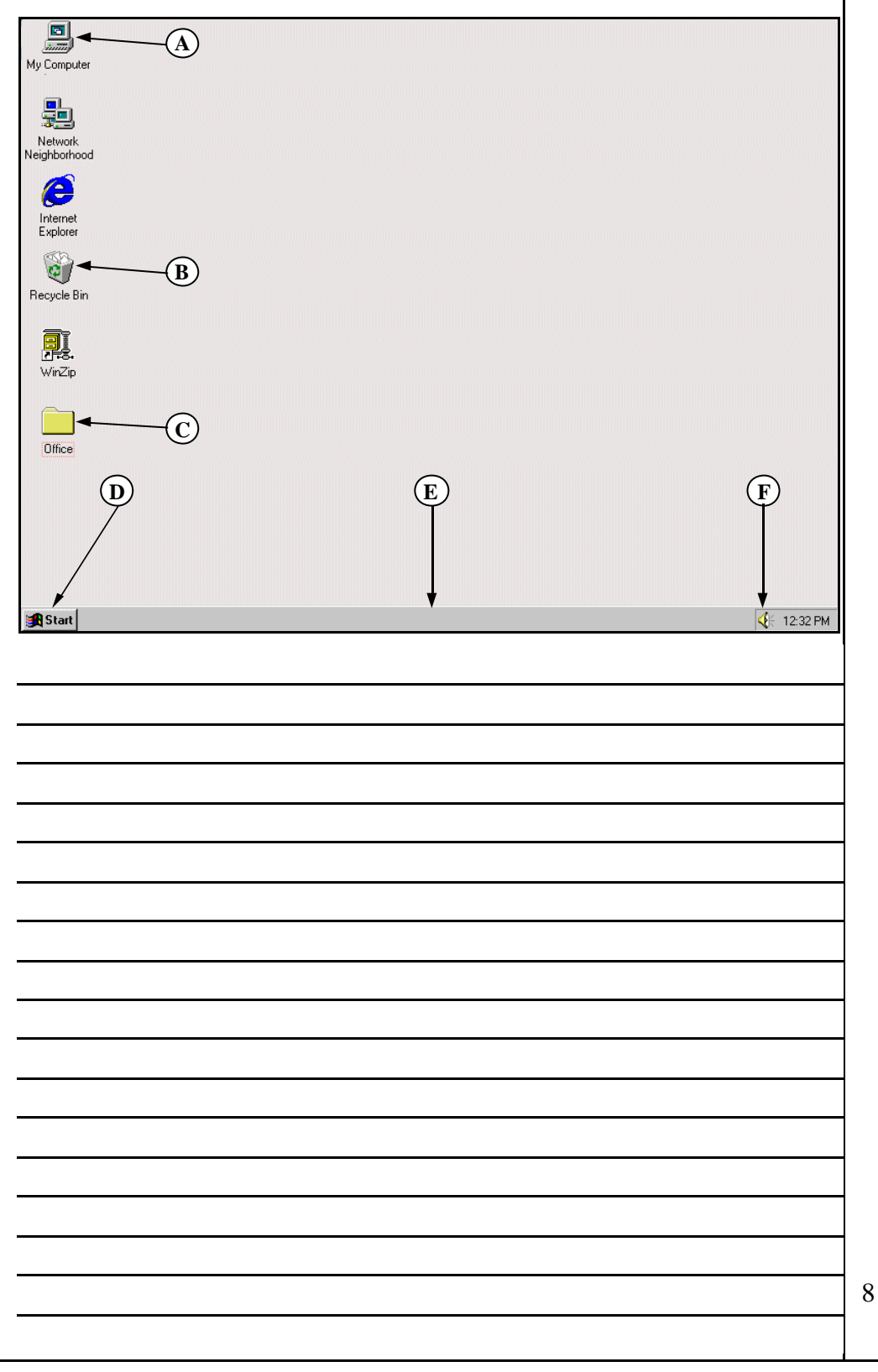

7